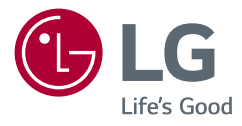

# MANUALE DELL'UTENTE MONITOR LED LCD (Monitor LED\*)

\* I monitor LED LG sono monitor LCD con retroilluminazione LED. Leggere attentamente il presente manuale prima di utilizzare l'apparecchio e conservarlo come riferimento futuro.

> [www.lg.com](http://www.lg.com) Copyright © 2020 LG Electronics Inc. Tutti i diritti riservati.

27UP600 27UP650

## **TABELLA DEI CONTENUTI**

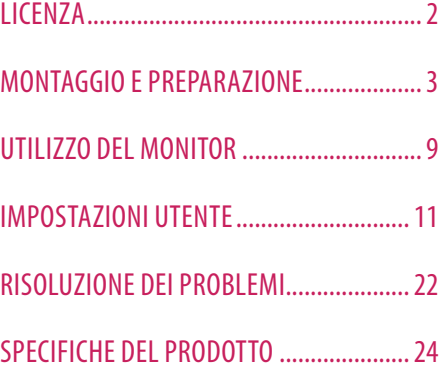

# **LICENZA**

Ciascun modello dispone di licenze differenti. Per ulteriori informazioni sulle licenze, visitare il sito Web all'indirizzo *[www.lg.com](http://www.lg.com)*.

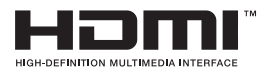

I termini HDMI e HDMI High-Definition Multimedia Interface e il logo HDMI sono marchi o marchi registrati di HDMI Licensing Administrator, Inc. negli Stati Uniti e in altri paesi.

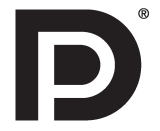

VESA, il logo VESA, il logo di conformità DisplayPort e il logo di conformità DisplayPort per le sorgenti a doppia modalità sono tutti marchi registrati di Video Electronics Standards Association.

# <span id="page-2-0"></span>**MONTAGGIO E PREPARAZIONE**

## **ATTENZIONE**

- Per garantire la sicurezza e le prestazioni del prodotto, utilizzare sempre componenti originali LG.
- Danni o lesioni provocati da componenti non originali non sono coperti dalla garanzia del prodotto.
- Si consiglia di utilizzare i componenti forniti.
- Se si utilizzano cavi generici non certificati da LG, è possibile che la schermata non venga visualizzata o che le immagini siano disturbate.
- Le illustrazioni riportate in questo documento raffigurano procedure standard che potrebbero variare rispetto a quelle per il prodotto specifico.
- Non applicare sostanze estranee (oli, lubrificanti, ecc.) ad alcuna parte delle viti durante l'assemblaggio del prodotto. (In caso contrario, si rischia che il prodotto venga danneggiato.)
- Non stringere eccessivamente le viti, altrimenti il monitor potrebbe riportare danni. Non coperti dalla garanzia del prodotto.
- Non capovolgere il monitor sorreggendolo dalla base. Altrimenti Il monitor potrebbe staccarsi dal supporto e provocare lesioni personali.
- Per sollevare o spostare il monitor, non toccare lo schermo. La pressione esercitata sullo schermo del monitor potrebbe danneggiarlo.

## **A** NOTA

- I componenti possono essere diversi da quelli illustrati in questo documento.
- Allo scopo di migliorare le prestazioni del prodotto, tutte le informazioni e le specifiche contenute in questo manuale sono soggette a modifica senza preavviso.
- Per acquistare accessori opzionali, recarsi in un punto vendita di prodotti elettronici, visitare un sito di vendita online o contattare il rivenditore presso il quale è stato acquistato il prodotto.
- Il cavo di alimentazione fornito può variare a seconda dell'area.

## **Driver e software supportati**

Puoi scaricare e installare la versione più recente dal sito web di LGE (*[www.lg.com](http://www.lg.com)*).

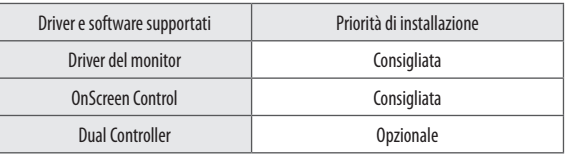

## **Descrizione del prodotto e dei pulsanti**

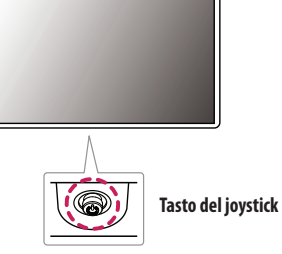

#### **Come usare il tasto del joystick**

Per controllare facilmente le funzioni del monitor, premere il tasto del joystick o muoverlo con il dito verso destra/ sinistra/su/giù.

#### **Funzioni di base**

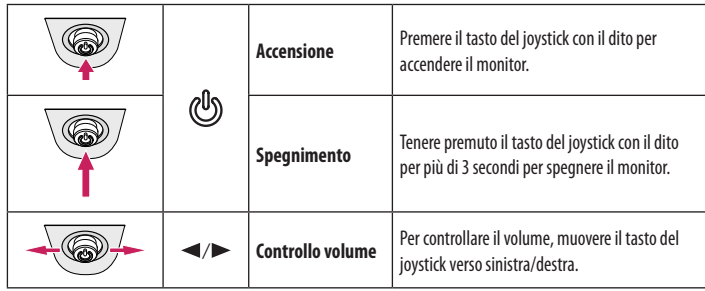

#### **A** NOTA

• Il tasto del joystick è situato nella parte inferiore del monitor.

## **Spostamento e sollevamento del monitor**

Per spostare o sollevare il monitor, attenersi alla seguente procedura per evitare graffi o danni al prodotto e per trasportarlo in sicurezza, indipendentemente dalla forma e dalle dimensioni.

- Prima di spostare il monitor, inserirlo all'interno della confezione originale o di un materiale da imballaggio.
- Prima di sollevare o spostare il monitor, scollegare il cavo di alimentazione e tutti gli altri cavi.
- Afferrare saldamente la parte inferiore e laterale della cornice del monitor. Non afferrarlo dal pannello.
- Per evitare che il monitor si graffi, mantenerlo con lo schermo rivolto all'esterno.
- Durante il trasporto, non esporre il monitor a scosse o eccessive vibrazioni.
- Quando si sposta il monitor, mantenerlo verticale senza ruotarlo o inclinarlo.

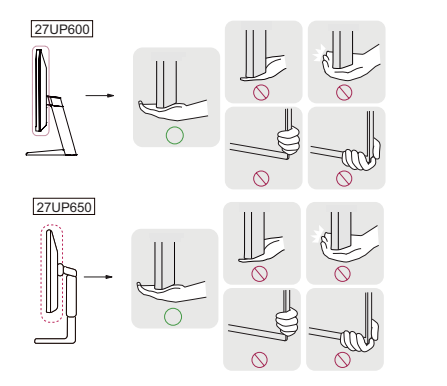

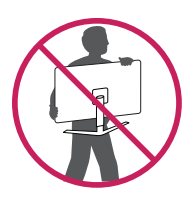

#### **ATTENZIONE**

- Evitare il più possibile di toccare lo schermo del monitor.
	- *-* In caso contrario, lo schermo o alcuni pixel per la riproduzione delle immagini potrebbero danneggiarsi.
- Se si utilizza il pannello del monitor senza la base del supporto, il relativo pulsante joystick potrebbe determinare l'instabilità o la caduta del monitor, causando danni al monitor o lesioni fisiche alle persone. Inoltre, anche il pulsante joystick potrebbe non funzionare correttamente.

# **ITALIANO** 5**ITALIANO**

#### **Installazione su un tavolo**

• Sollevare il monitor e collocarlo sul tavolo in posizione verticale. Per garantire una ventilazione sufficiente, posizionarlo ad almeno 100 mm dalla parete.

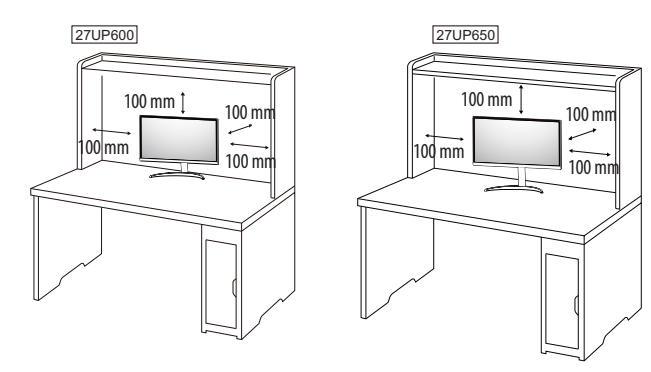

## **ATTENZIONE**

- Scollegare il cavo di alimentazione prima di spostare o installare il monitor, Per evitare il rischio di scosse elettriche.
- Accertarsi di utilizzare il cavo di alimentazione fornito nella confezione del prodotto e collegarlo a una presa di alimentazione con messa a terra.
- Se occorre un altro cavo di alimentazione, contattare il rivenditore locale o il negozio più vicino.

#### **Regolazione dell'altezza del supporto (27UP650)**

- 1 Collocare il monitor montato sulla base del supporto in posizione verticale.
- 2 Afferrare con fermezza il monitor con entrambe le mani e raddrizzarlo.

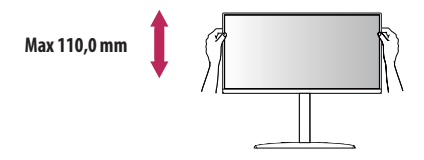

## **A** AVVISO

• Durante la regolazione dell'altezza dello schermo, non appoggiare la mano sul corpo del supporto per evitare lesioni alle dita.

#### **Regolazione dell'angolazione**

- 1 Collocare il monitor montato sulla base del supporto in posizione verticale.
- 2 Regolare l'angolazione dello schermo.

L'angolazione dello schermo può essere regolata in avanti e indietro da -5° a 15° per agevolare la visualizzazione. (27UP600)

L'angolazione dello schermo può essere regolata in avanti e indietro da -5° a 20° per agevolare la visualizzazione. (27UP650)

## **A** AVVISO

- Per evitare lesioni alle dita durante la regolazione dello schermo, non afferrare la cornice del monitor dalla parte inferiore come mostrato di seguito.
- Fare attenzione a non toccare o premere l'area dello schermo durante la regolazione dell'angolazione del monitor.

#### 27UP600

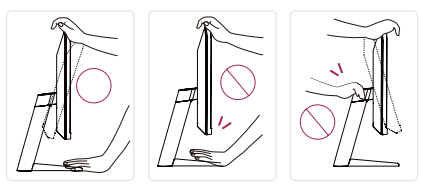

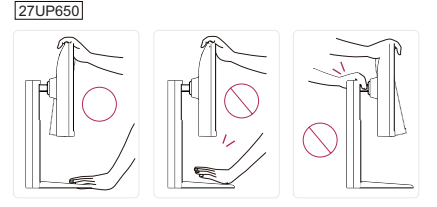

#### **Funzione di rotazione (27UP650)**

La funzione di rotazione consente di ruotare il monitor di 90 gradi in senso orario.

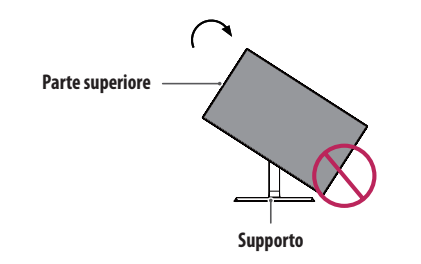

### **AVVISO**

- Per evitare di graffiare la base del supporto, accertarsi che il supporto non entri a contatto con il monitor quando si utilizza la funzione di rotazione per ruotare il monitor.
- 1 Sollevare il monitor al massimo.

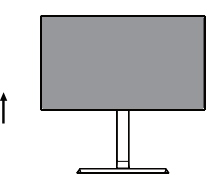

2 Regolare l'angolazione del monitor in direzione della freccia, come indicato nell'immagine.

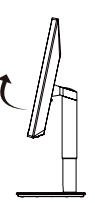

3 Ruotare il monitor in senso orario, come mostrato nell'immagine.

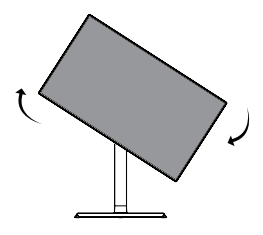

4 Completare l'installazione ruotando il monitor di 90°, come mostrato nella figura di seguito.

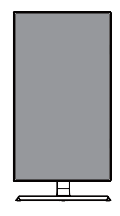

## **A** NOTA

- La funzione di rotazione automatica del display non è supportata.
- Lo schermo può essere ruotato facilmente usando la combinazione di tasti per la rotazione dello schermo per il sistema operativo Windows in uso. Le impostazioni dei tasti per la rotazione dello schermo potrebbero essere diverse a seconda delle versioni di Windows. La funzione di rotazione potrebbe anche non essere supportata.

## **Uso del blocco Kensington**

Il connettore per il sistema di sicurezza Kensington si trova sul retro del monitor.

Per ulteriori informazioni sull'installazione e sull'utilizzo, fare riferimento al manuale utente del blocco Kensington o visitare il sito Web *http://www.kensington.com*.

Collegare il monitor a un tavolo utilizzando il cavo del sistema di sicurezza Kensington.

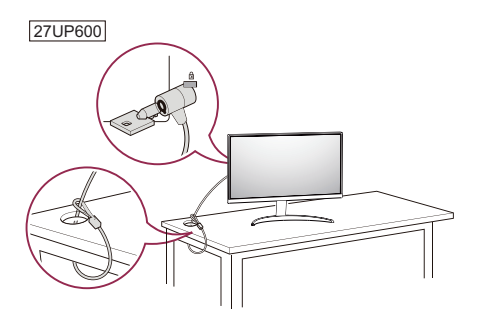

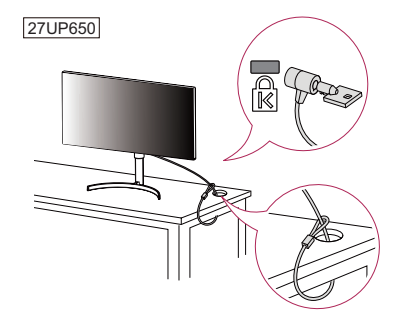

## **A** NOTA

• Il sistema di sicurezza Kensington è opzionale. È possibile acquistare accessori opzionali presso la maggior parte dei punti vendita di prodotti elettronici.

### **Installazione della piastra di montaggio a parete**

Questo monitor è conforme alle specifiche per la piastra di montaggio a parete o altri dispositivi compatibili.

## **A** NOTA

- La piastra di montaggio a parete è venduta separatamente.
- Per ulteriori informazioni sull'installazione, consultare la guida all'installazione della piastra di montaggio a parete.
- Fare attenzione a non esercitare una pressione eccessiva durante l'installazione della piastra di montaggio a parete, onde evitare danni allo schermo.
- Rimuovere il supporto prima di installare il monitor con il fissaggio a parete attaccando il supporto al contrario.

#### **Installazione su una parete**

Installare il monitor ad almeno 100 mm di distanza dalla parete e lasciare circa 100 mm di spazio su ogni lato per assicurare una ventilazione sufficiente. Contattare il rivenditore per ottenere istruzioni dettagliate sull'installazione. In alternativa, consultare il manuale per l'installazione e la sistemazione della staffa per montaggio a parete inclinabile.

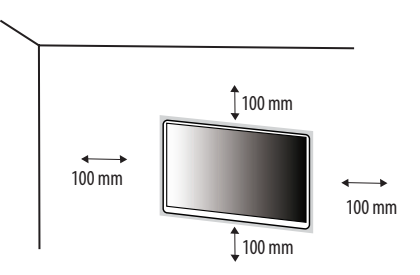

Per installare il monitor su una parete, fissare una staffa per montaggio a parete (opzionale) al retro del monitor. Assicurarsi che la staffa per montaggio a parete sia fissata saldamente al monitor e alla parete.

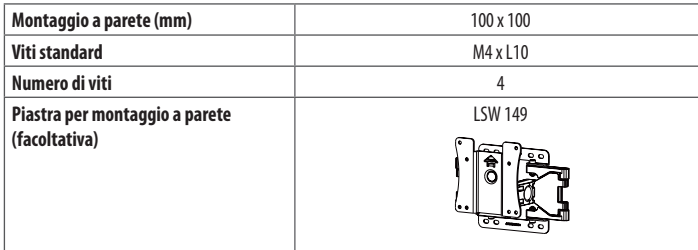

## **A** NOTA

- Se le viti non sono conformi allo standard VESA, il prodotto potrebbe danneggiarsi e il monitor potrebbe cadere. LG Electronics non è responsabile per incidenti dovuti all'utilizzo di viti non standard.
- Il kit per il montaggio a parete include la guida all'installazione e tutti i componenti necessari.
- La staffa per montaggio a parete è un accessorio opzionale. È possibile acquistare accessori opzionali presso il rivenditore locale di fiducia.
- La lunghezza della vite potrebbe essere diversa per ciascuna staffa per montaggio a parete. Se si utilizzano viti più lunghe rispetto a quelle standard, la parte interna del prodotto potrebbe danneggiarsi.
- Per ulteriori informazioni, consultare il manuale utente per la staffa per montaggio a parete.

## **ATTENZIONE**

- Scollegare il cavo di alimentazione prima di spostare o installare il monitor per evitare scosse elettriche.
- L'installazione del monitor a soffitto o pareti inclinate può causare la caduta del monitor, che potrebbe provocare lesioni personali. Utilizzare un supporto per montaggio a parete autorizzato da LG e contattare il rivenditore locale o il personale qualificato.
- Non stringere eccessivamente le viti, altrimenti il monitor potrebbe riportare danni. Non coperti dalla garanzia del prodotto.
- Utilizzare la staffa per montaggio a parete e viti conformi allo standard VESA. I danni causati dall'uso di componenti inadeguati non sono coperti dalla garanzia del prodotto.
- La lunghezza di ogni vite installata, misurata dalla parte posteriore del monitor, non deve essere superiore a 8 mm.

#### Piastra per montaggio a parete

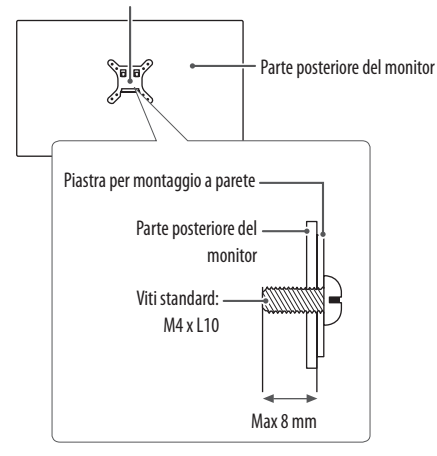

# **ITALIANO** 9**ITALIANO**

# <span id="page-8-0"></span>**UTILIZZO DEL MONITOR**

• Le illustrazioni in questo manuale possono differire dal prodotto reale.

Premere il tasto del joystick, passare a **Impostazioni Ingresso**, quindi selezionare l'opzione di ingresso.

## **ATTENZIONE**

- Non esercitare pressione sullo schermo per un periodo di tempo prolungato. In caso contrario, le immagini potrebbero risultare distorte.
- Non lasciare un'immagine fissa visualizzata sullo schermo per un periodo di tempo prolungato. In caso contrario, potrebbe verificarsi il mantenimento dell'immagine. Se possibile, utilizzare un salvaschermo per PC.
- Quando si collega il cavo di alimentazione alla presa, utilizzare una presa multipla (3 fori) con messa a terra o una presa di alimentazione con messa a terra.
- Il monitor potrebbe produrre uno sfarfallio quando viene acceso in un ambiente a basse temperature. Si tratta di un effetto normale.
- Sullo schermo potrebbero comparire puntini di colore rosso, verde o blu. Si tratta di un effetto normale.

## **Collegamento a un PC**

- Questo monitor supporta la funzione Plug and Play\*.
- \* Plug and Play: Funzione che consente di aggiungere un dispositivo al computer senza la necessità di eseguire alcuna riconfigurazione o installazione manuale dei driver.

## **Connessione HDMI**

Trasmette i segnali audio e video digitali dal PC al monitor.

## **ATTENZIONE**

- L'uso di un cavo da DVI a HDMI o da DP (DisplayPort) a HDMI può causare problemi di compatibilità.
- Utilizzare un cavo certificato con il logo HDMI. In caso contrario, lo schermo potrebbe non visualizzare l'immagine o esserci problemi di collegamento.
- Tipi di cavi HDMI consigliati
	- *-* Cavo HDMI® / TM ad alta velocità
	- *-* Cavo HDMI® / TM ad alta velocità con Ethernet

## **Connessione DisplayPort**

Trasmette i segnali audio e video digitali dal PC al monitor.

## **A** NOTA

- A seconda della versione DP (DisplayPort) del PC, è possibile che l'uscita audio o video non produca alcun segnale.
- Se si utilizza una scheda grafica con uscita Mini DisplayPort, usare un cavo da Mini DP a DP (da Mini DisplayPort a DisplayPort) o di un tipo che supporti DisplayPort1.2 o 1.4. (Accessori venduti separatamente)

## **Collegamento dispositivi AV**

#### **Connessione HDMI**

Un cavo HDMI trasmette segnali audio e video digitali da un dispositivo AV al monitor.

## **A** NOTA

- L'uso di un cavo da DVI a HDMI o da DP (DisplayPort) a HDMI può causare problemi di compatibilità.
- Utilizzare un cavo certificato con il logo HDMI. In caso contrario, lo schermo potrebbe non visualizzare l'immagine o esserci problemi di collegamento.
- Tipi di cavi HDMI consigliati
	- Cavo HDMI<sup>®</sup>/™ ad alta velocità
	- Cavo HDMI°/<sup>™</sup> ad alta velocità con Ethernet

## **Collegamento di periferiche**

#### **Connessione cuffie**

Collegare le periferiche al monitor tramite la porta delle cuffie.

## **<sup>O</sup>** NOTA

- I dispositivi periferici vengono venduti separatamente.
- A seconda delle impostazioni audio del PC e del dispositivo esterno, le funzioni relative alle cuffie e all'altoparlante possono essere limitate.
- Se si utilizzano auricolari con connettore Ad angolo retto, potrebbero verificarsi problemi di collegamento con un altro dispositivo esterno al monitor. È pertanto consigliabile utilizzare auricolari con connettore Dritto.

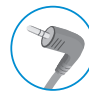

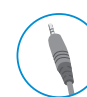

Ad angolo retto Dritto

(Consigliata)

# <span id="page-10-0"></span>**IMPOSTAZIONI UTENTE**

## **A** NOTA

• Il menu OSD (On Screen Display) del monitor potrebbe risultare leggermente diverso da quello mostrato in questo manuale.

## **Attivazione del menu principale**

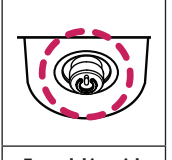

1 Premere il tasto del joystick sul retro del monitor.

- 2 Muovere il joystick verso l'alto o verso il basso e verso sinistra o destra per impostare le opzioni.
- 3 Premere nuovamente il tasto del joystick per uscire dal menu principale.

**Tasto del joystick**

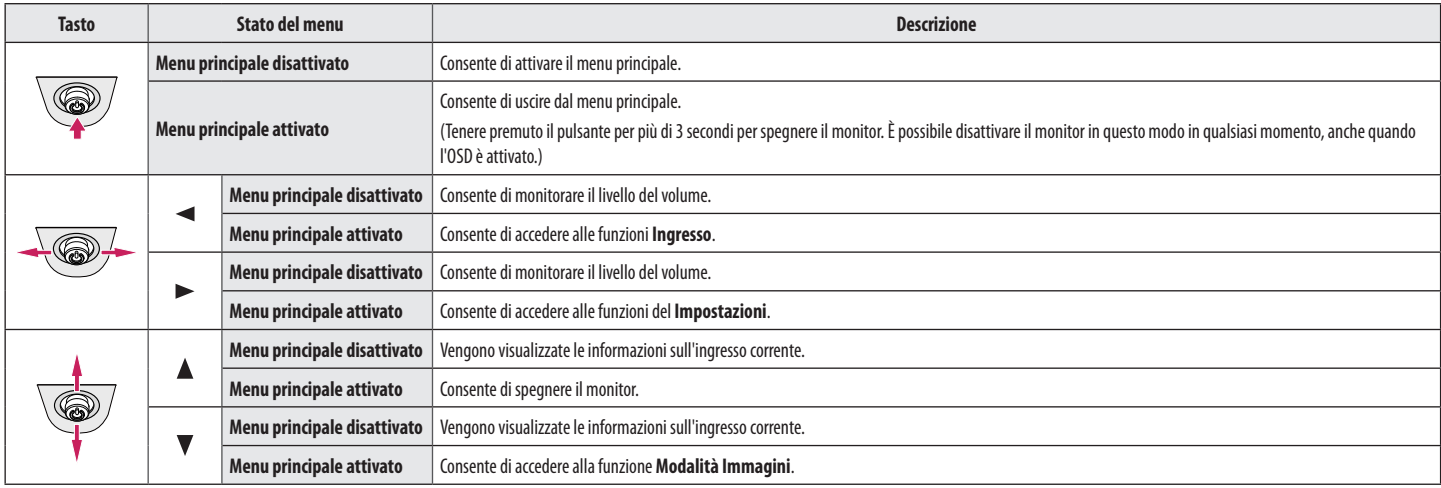

#### **Funzioni del menu principale**

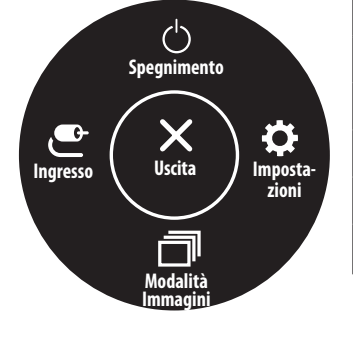

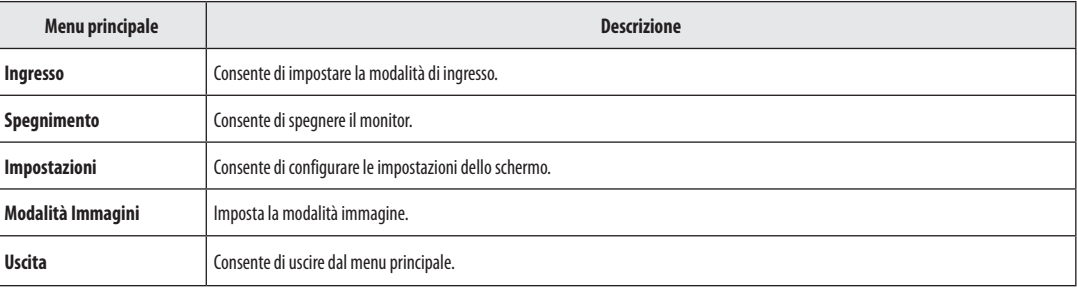

#### **Impostazioni del menu**

- 1 Per visualizzare il Menù OSD, premere il tasto del joystick nella parte inferiore del monitor e quindi accedere al **Imposta-zioni**.
- 2 Muovere il joystick verso l'alto o verso il basso e verso sinistra o destra per impostare le opzioni.
- 3 Per tornare al menù superiore o impostare altre voci, muovere il joystick verso  $\blacktriangleleft$  o premere ( $\binom{10}{1}$ ).
- 4 Se si desidera uscire dal menù OSD, muovere il joystick verso <

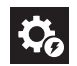

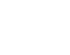

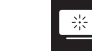

**Impostazioni rapide Ingresso Immagine Generale**

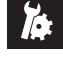

## **Impostazioni rapide**

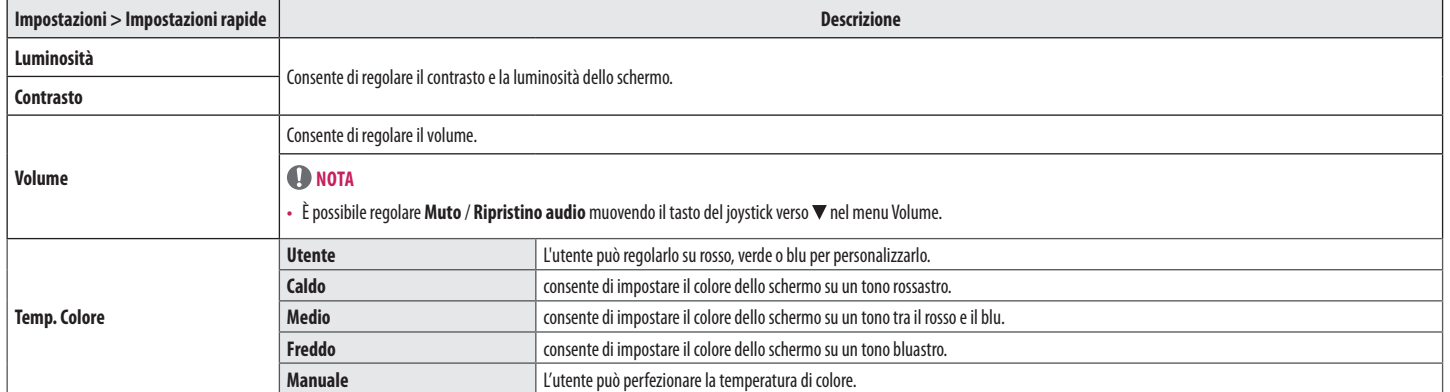

## **Ingresso**

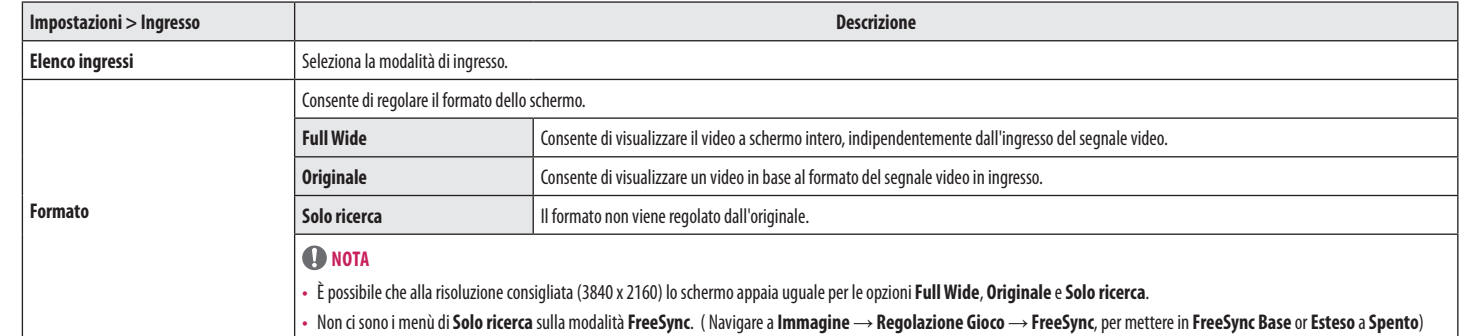

## **Immagine**

## **O** NOTA

• La **Modalità Immagini** che puo' essere impostata dipende dal segnale in ingresso.

#### **[Modalità Immagini su segnale SDR (Non HDR)]**

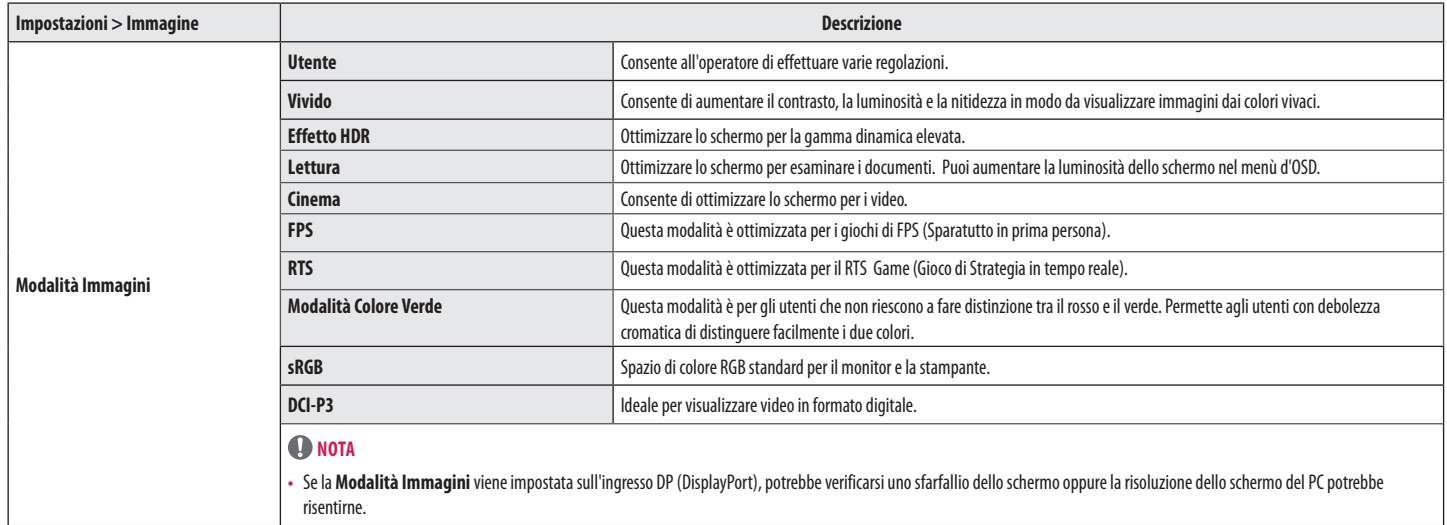

#### **[Modalità Immagini su segnale HDR]**

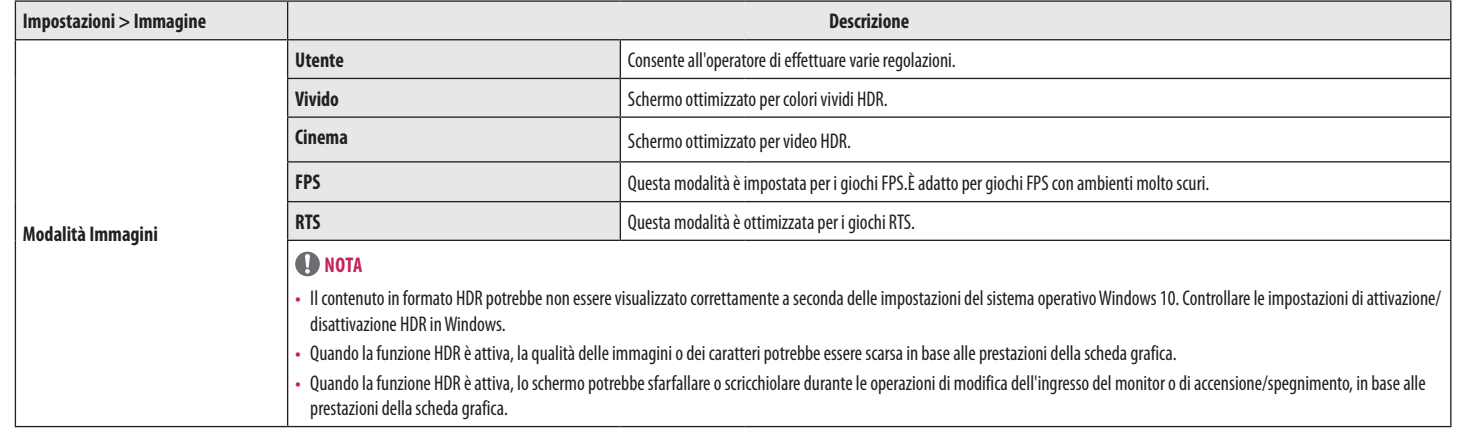

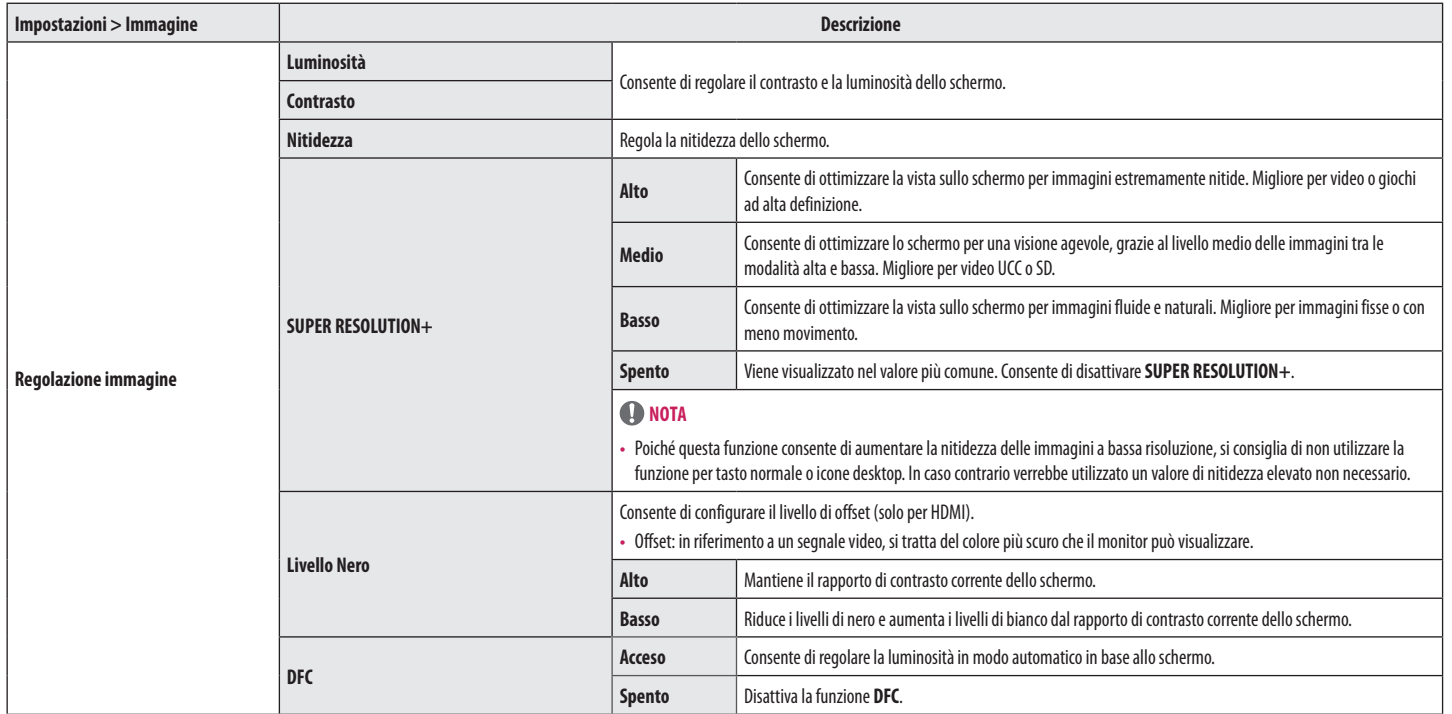

**ITALIANO** 

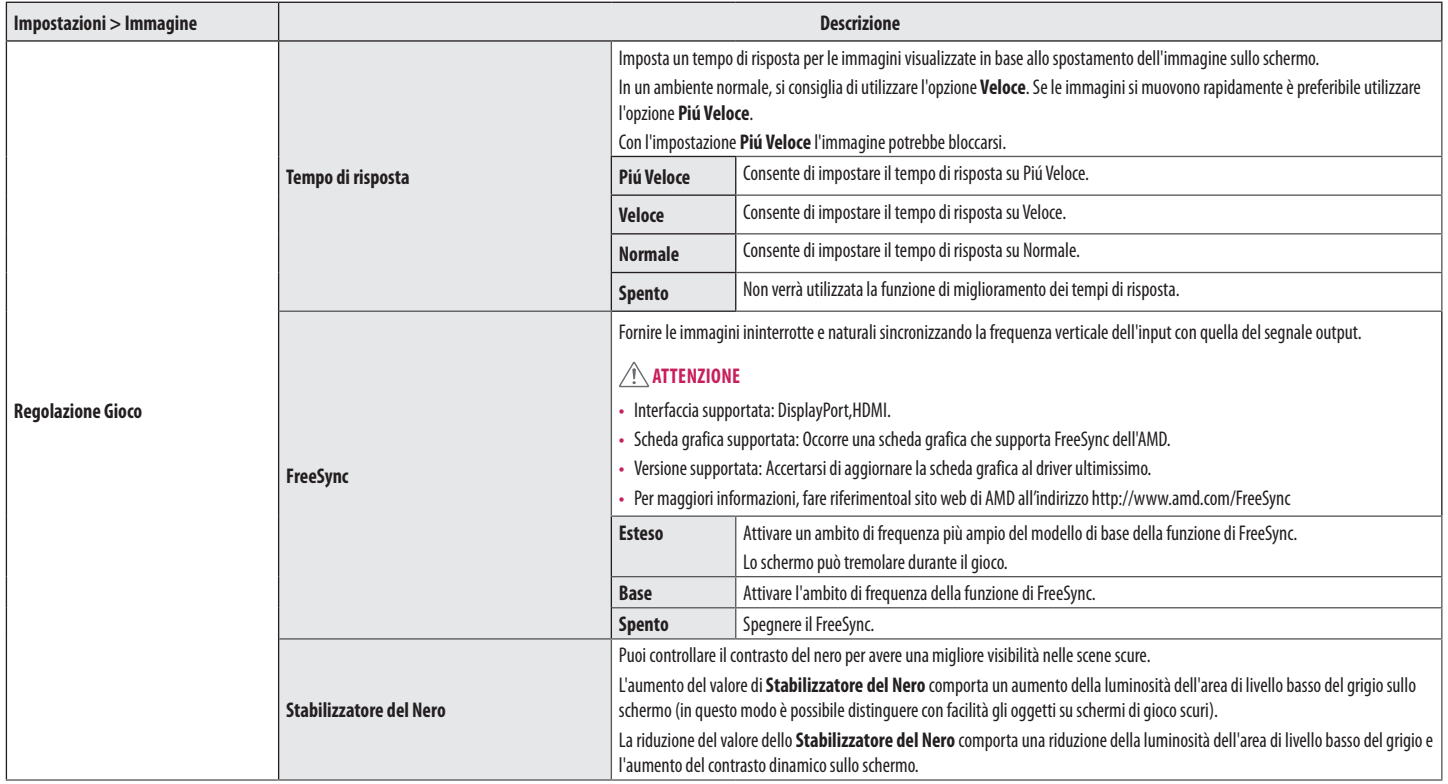

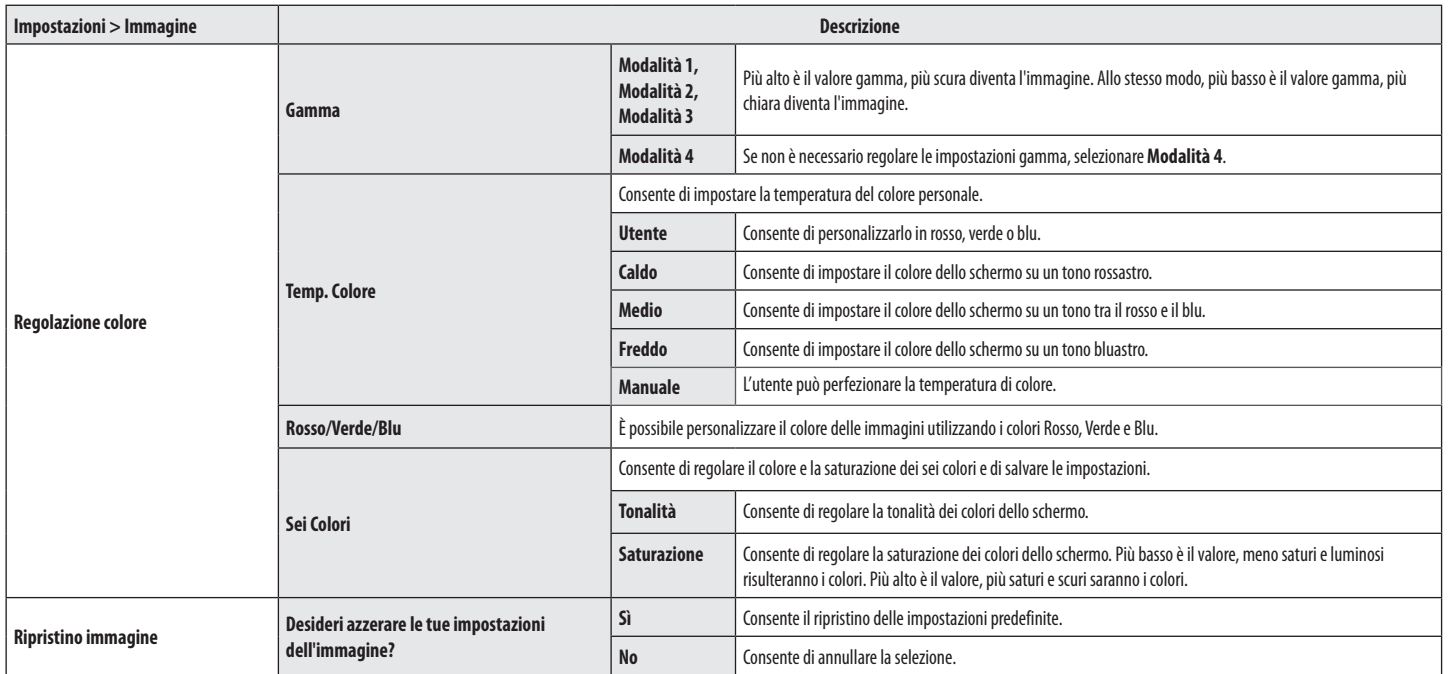

#### **Generale**

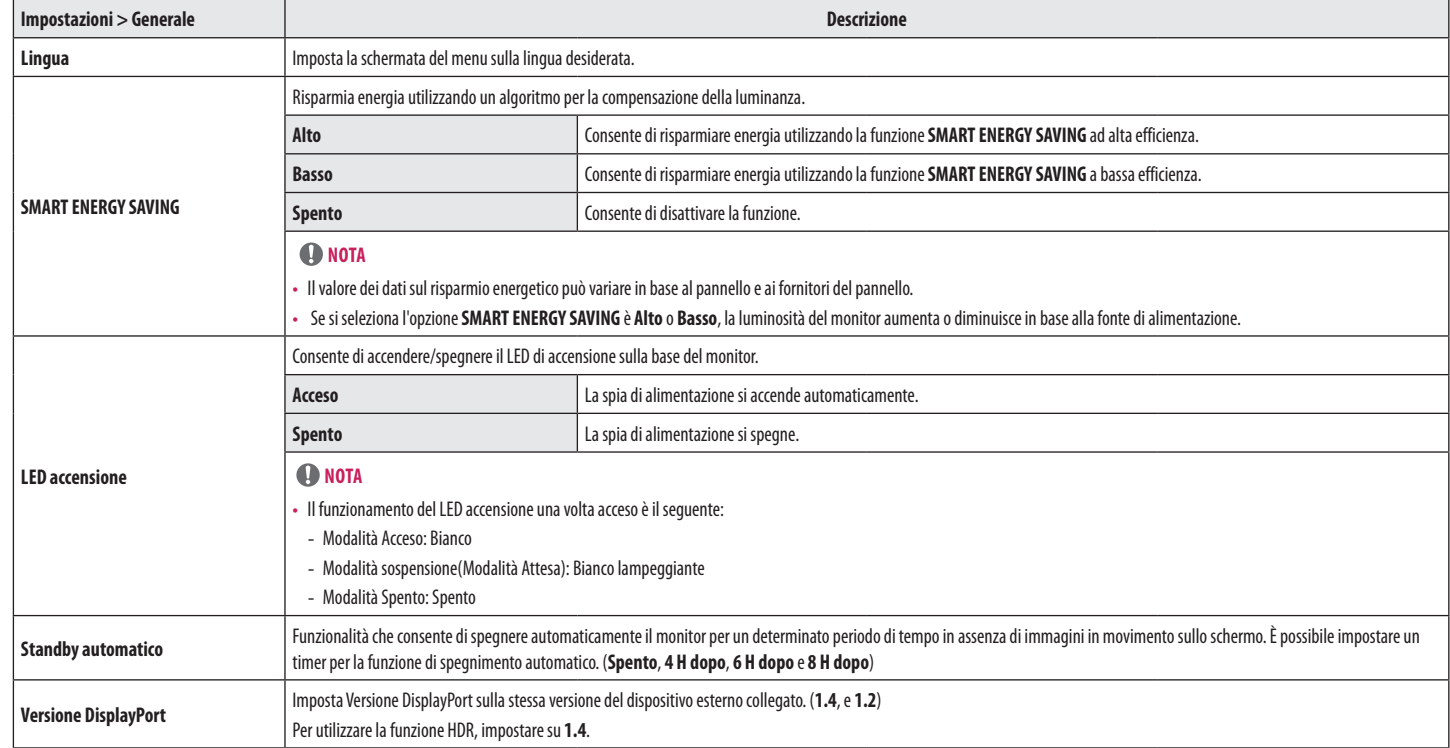

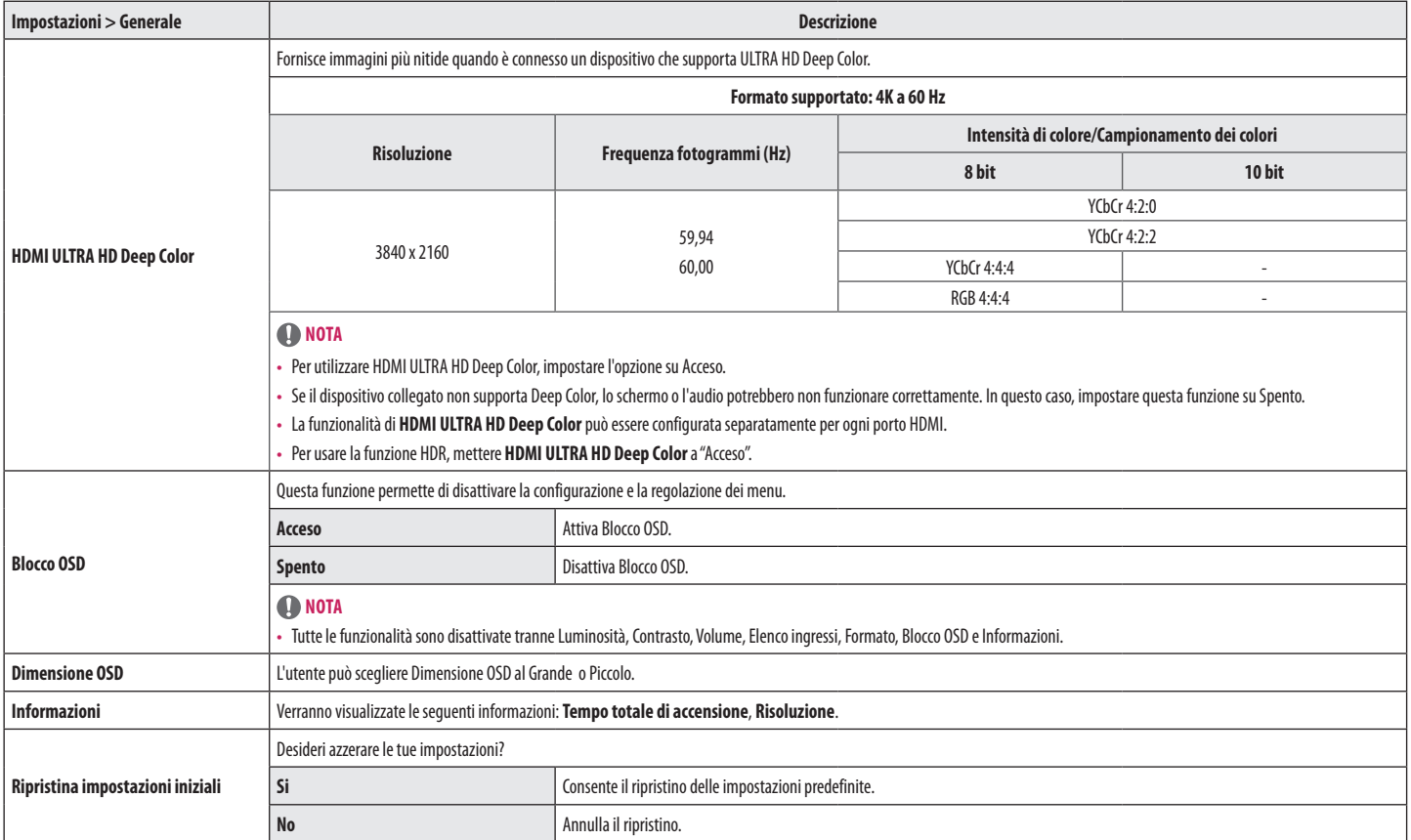

# <span id="page-21-0"></span>**RISOLUZIONE DEI PROBLEMI**

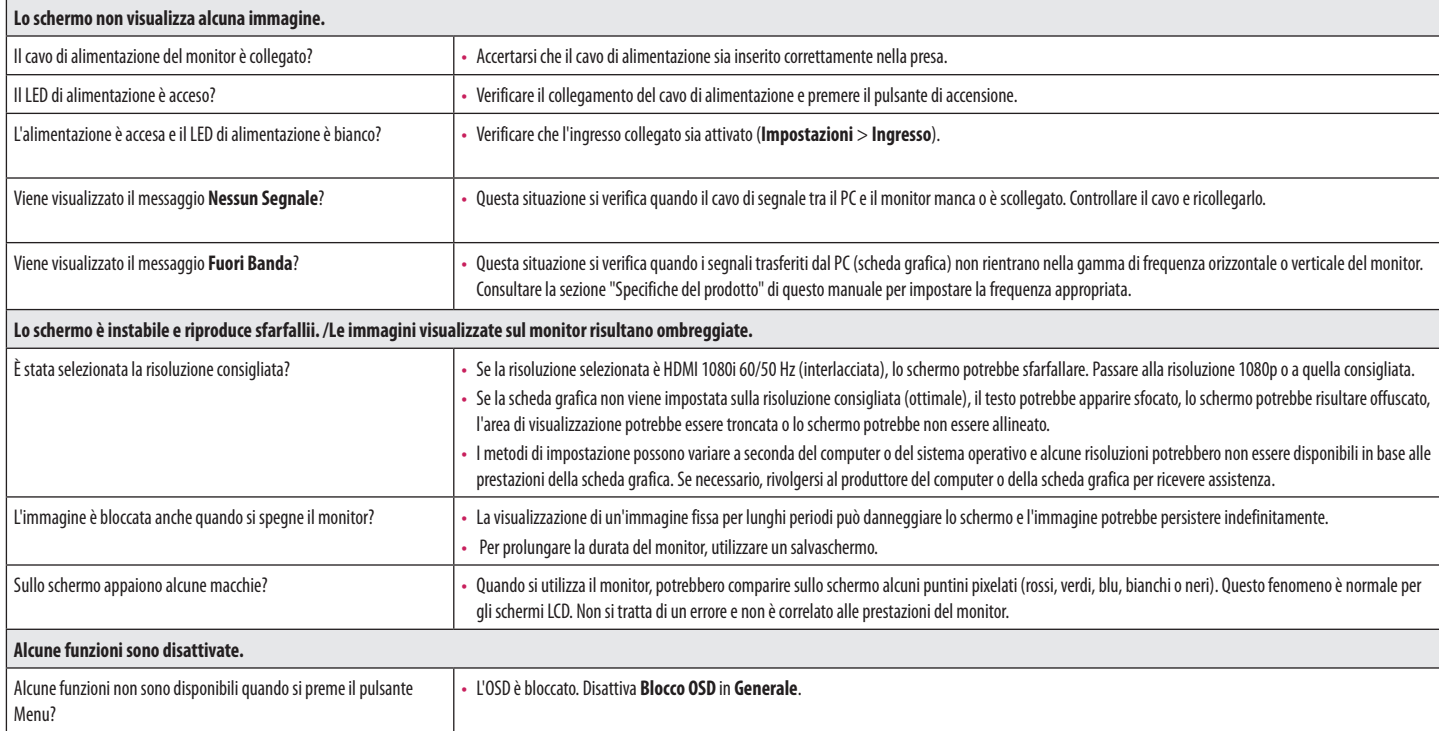

**ITALIANO** 

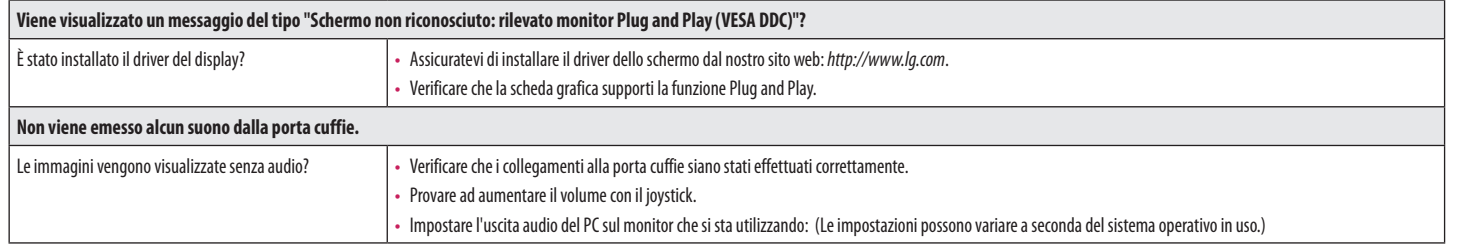

## **NOTA**

• LED può essere can be accesso con il menù di Configurazione OSD. Impostazioni – Generale – LED accensione – Acceso

# <span id="page-23-0"></span>**SPECIFICHE DEL PRODOTTO**

#### **27UP600**

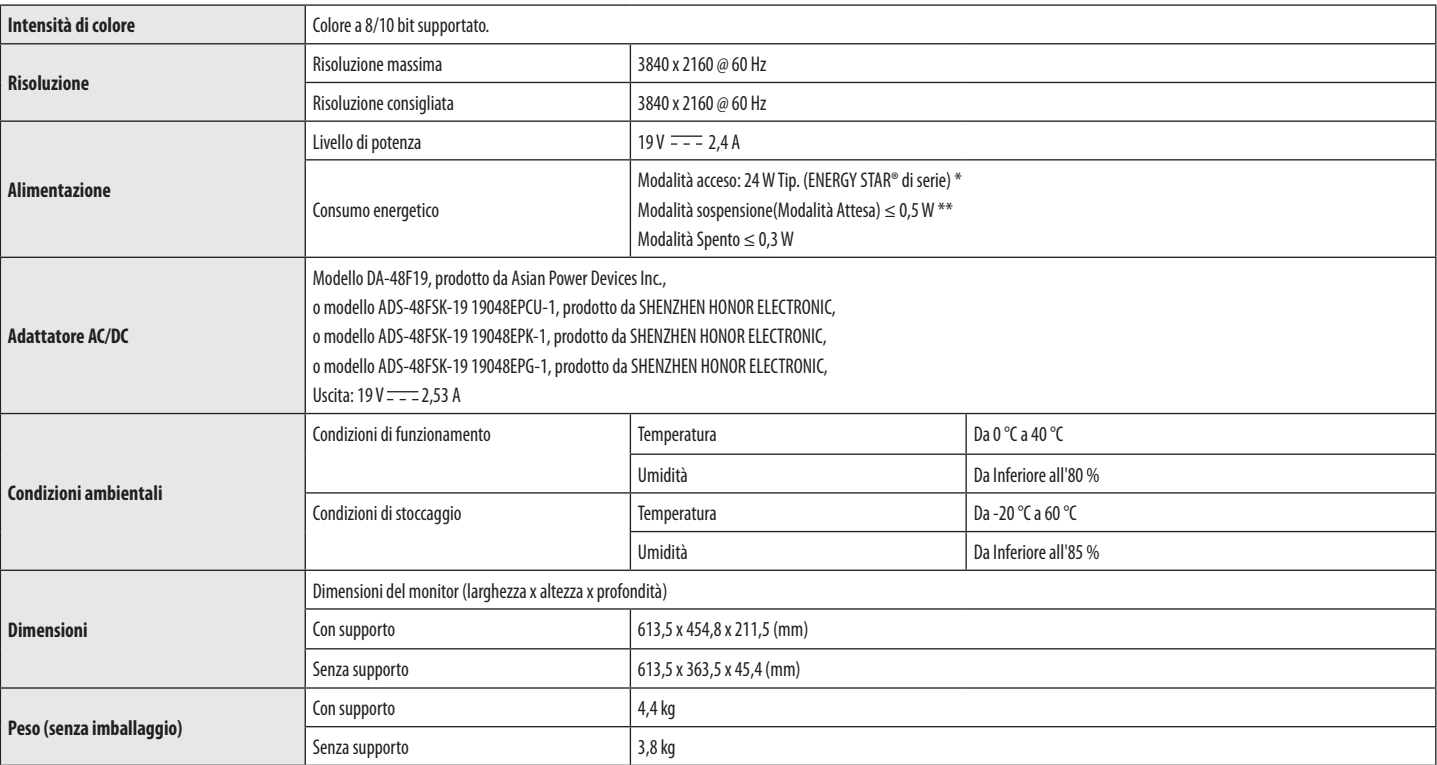

Le specifiche sono soggette a modifica senza preavviso.

Il simbolo ~ indica la corrente alternata; il simbolo  $\overline{\phantom{a}}\overline{\phantom{a}}\overline{\phantom{a}}\hspace{0.1cm}$  indica la corrente continua.

Il livello di consumo di energia può essere diverso da condizioni operative e di impostazione del monitor.

\* Il consumo di energia in modalità On è misurato con test standard ENERGY STAR®.

\*\* Il monitore entra la Modalità Sonno in un paio di minuti (massimo di 5 minuti).

# **SPECIFICHE DEL PRODOTTO**

#### **27UP650**

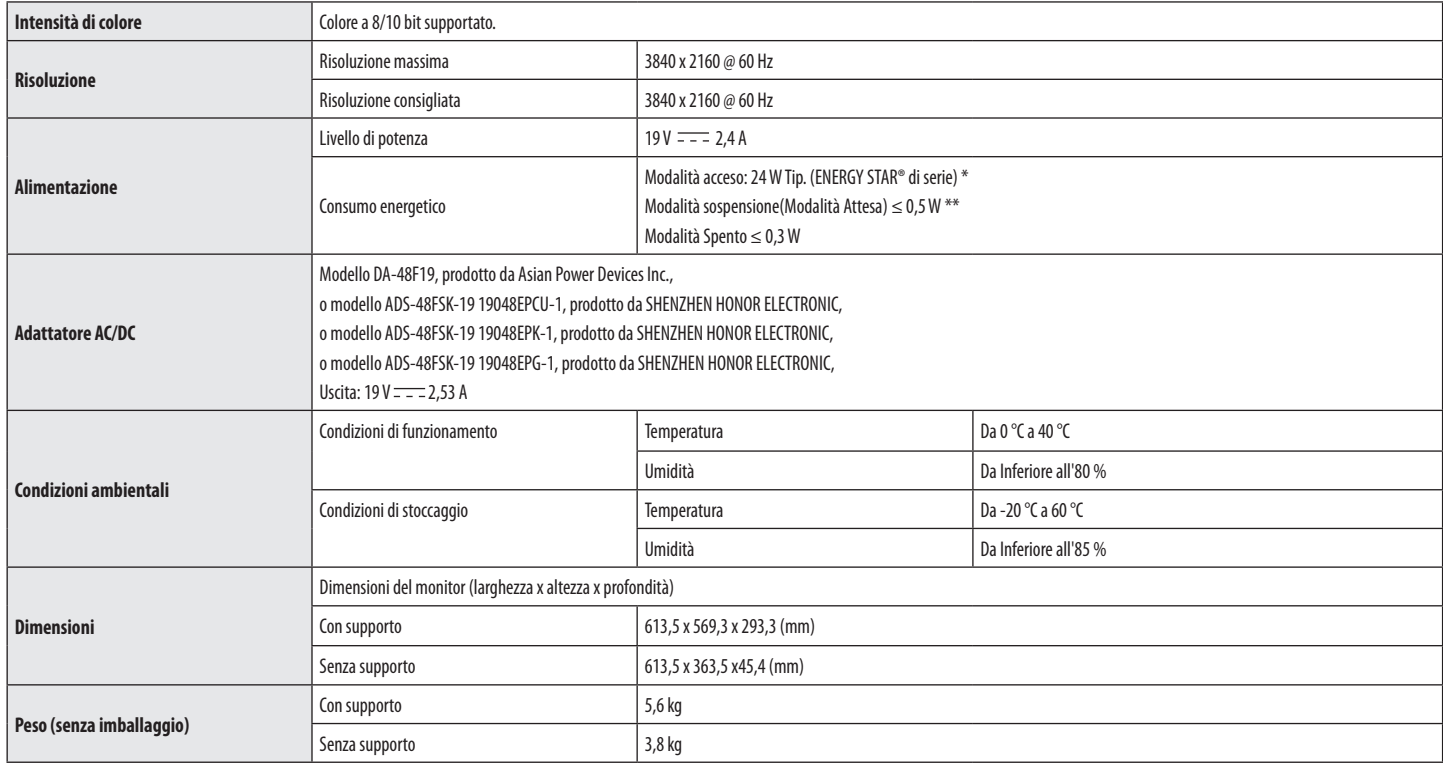

Le specifiche sono soggette a modifica senza preavviso.

Il simbolo ~ indica la corrente alternata; il simbolo  $\frac{1}{\sqrt{1-\frac{1}{n}}}$ indica la corrente continua.

Il livello di consumo di energia può essere diverso da condizioni operative e di impostazione del monitor.

\* Il consumo di energia in modalità On è misurato con test standard ENERGY STAR®.

\*\* Il monitore entra la Modalità Sonno in un paio di minuti (massimo di 5 minuti).

## **Modalità supporto predefinito (Modalità Impostazioni preconfigurate, PC)**

#### **DisplayPort**

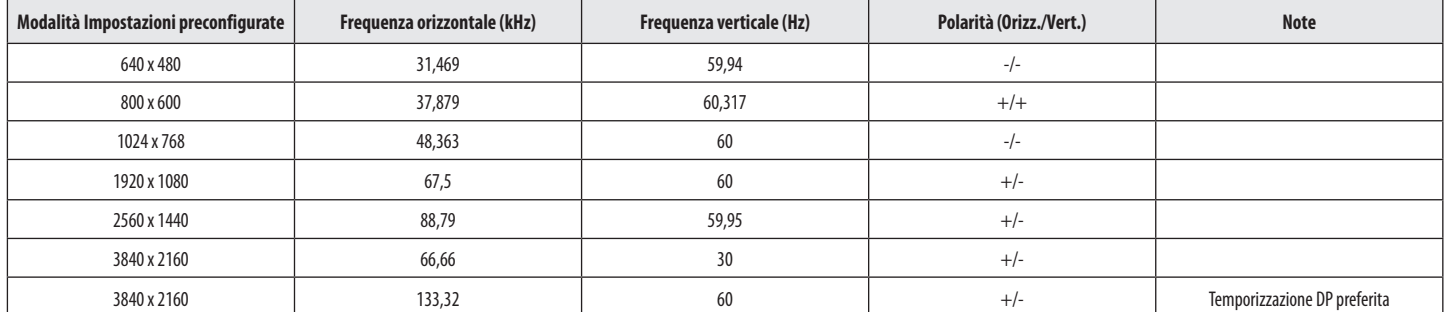

#### **HDMI**

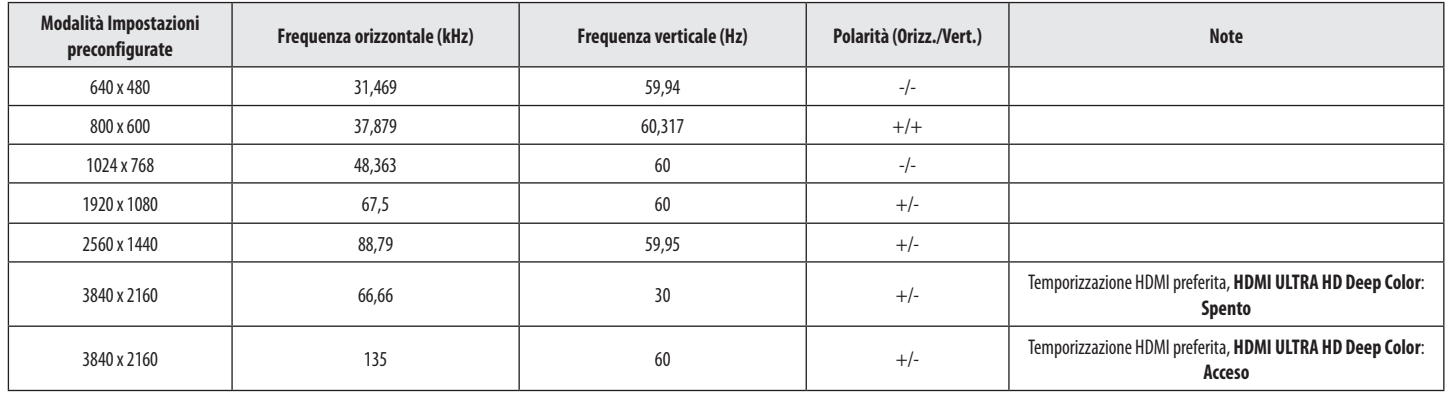

## **Temporizzazione HDMI (Video)**

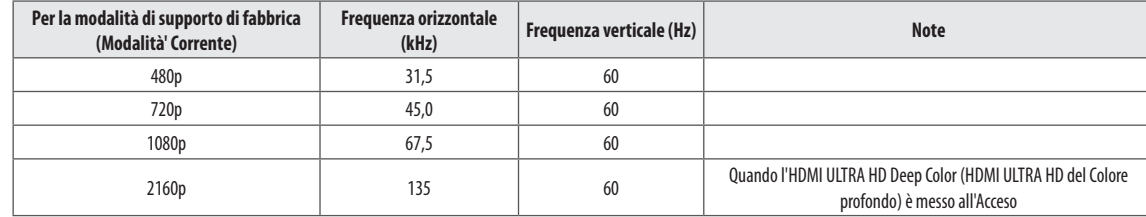

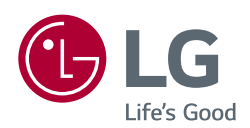

Questo dispositivo soddisfa i requisiti EMC per elettrodomestici di classe B ed è destinato all'utilizzo negli ambienti domestici.

Il modello e il numero di serie dei prodotti si trovano sul retro e su un lato del prodotto. Registrali nel caso in cui tu abbia bisogno dei servizi.

Modello <u>anno 1989 anno 1989 anno 1989 anno 1989 anno 1989 anno 1989 anno 1989 anno 1989 anno 1989 anno 1989 anno 1989 anno 1989 anno 1989 anno 1989 anno 1989 anno 1989 anno 1989 anno 1989 anno 1989 anno 1989 anno 1989 ann</u>

N. di serie

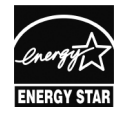

This Product qualifies for ENERGY STAR®

Changing the factory default configuration and settings or enabling certain optional features and functionalities may increase energy consumption beyond the limits required for ENERGY STAR® certification. Refer to ENERGYSTAR.gov for more information on the ENERGY STAR® program.